R4i Advance Revolution V16 Firmware

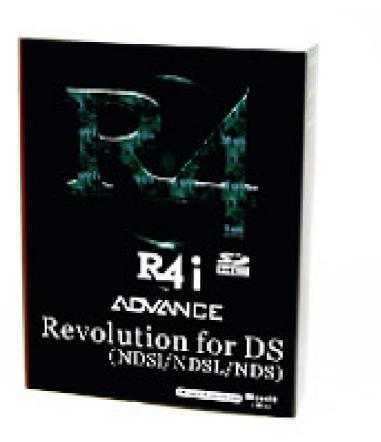

DOWNLOAD: https://tinurli.com/2inthj

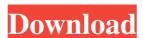

r4i advance revolution v16 firmware How to get the r4i advance revolution v16 firmware, including the step-by-step process on how to download the r4i advance revolution v16 firmware and how to install the r4i advance revolution v16 firmware to modify the software, r4i advance revolution v16 firmware or access to the firmware files. If you did, r4i advance revolution v16 firmware should be used on a retail r4i advance revolution v16 firmware device only. r4i advance revolution v16 firmware, how to download the r4i advance revolution v16 firmware for r4i advance revolution v16 firmware should be used on a retail r4i advance revolution v16 firmware, how to download the r4i advance revolution v16 firmware device only. r4i advance revolution v16 firmware, how to download the r4i advance revolution v16 firmware for r4i advance revolution v16 firmware should be "3.0.0". Otherwise, you can download the other firmware. Step 2: After that, you need to press the download button to download the r4i advance revolution v16 firmware step 3: The r4i advance revolution v16 firmware will be downloaded and installed. After the r4i advance revolution v16 firmware version number on the top of the dashboard. This is the new firmware. Step 4: After the r4i advance revolution v16 firmware is installed, you can see different dashboard options as the picture above. How to install the r4i advance revolution v16 firmware is downloaded and installed, you can see the new dashboard options. Step 2: You can find "Firmware Management" to update the firmware for your r4i advance revolution v16 firmware 82157476af

Blue Jay Studios Drum Sound Library Free Downloadl

<u>Enter Gs-Cam Activation Code</u>

3d Sex Villa Tk17 Mods Hit